## AB-web先方負担手数料変更手順

【ご注意ください!】

- 1. 改定後の手数料は、**振込指定日が2021年10月1日以降の依頼データから適用**となります。
- 2.設定する振込手数料額(「窓口扱い」または「EBサービス」)を確認し、適切な金額に変更してくだ さい。

※本手順書の参考画面には「窓口扱い」手数料が表示されています。

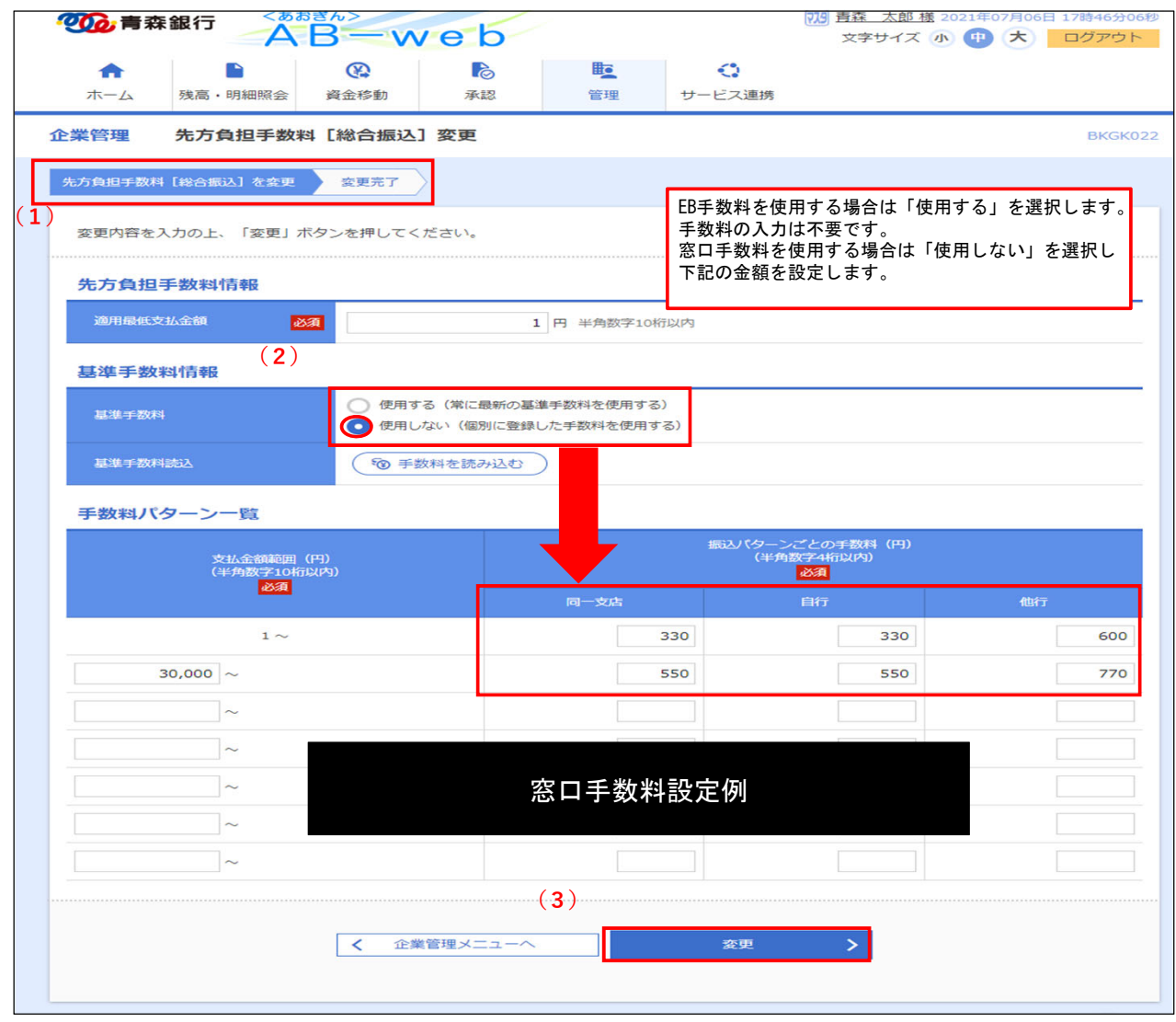

(1)ログイン後「管理」「企業管理」「先方負担手数料[振込振替]の変更」をクリックします。 総合振込をご契約のお客様は「先方負担手数料[総合振込]の変更」でも同様の操作を行って ください。

※お客様のご利用方法に合わせ「窓口手数料」または「EB手数料」を設定します。

- (2)「基準手数料」を「◉使用する」にしている場合は、振込指定日として10月1日以降を指定すると、 改定後のEB手数料が自動的に使用されますので、個別に金額を入力する必要はありません。 「基準手数料」を「●使用しない」にする場合は、先方負担としたい手数料金額を入力して下さい。
- (3)「変更」をクリックします。